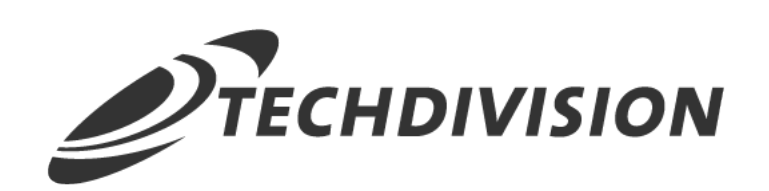

## Dokumentation Restrict Frontend (v2.x)

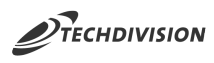

### **Beschreibung**

**Das Modul RestrictFrontend ermöglicht es, den Frontend-Zugriff auf bestimmte Store Views mit einer IP Whitelist einzuschränken.**

**Dies kann hilfreich sein, wenn ein neuer Shop in einer bestehenden eCommerce-Plattform erstellt wird, da es Redakteuren ermöglicht, ihre Änderungen im Frontend einzusehen, ohne dass tatsächliche Kunden während der laufenden Arbeit im Shop unterwegs sind.**

#### **Funktionsmerkmale**

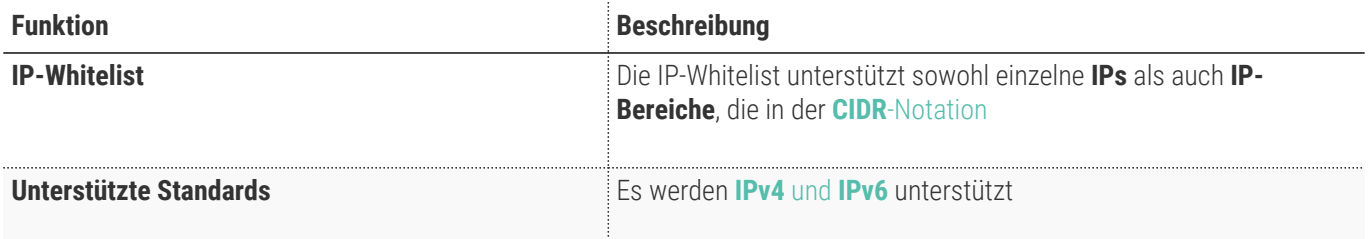

#### **Contributors**

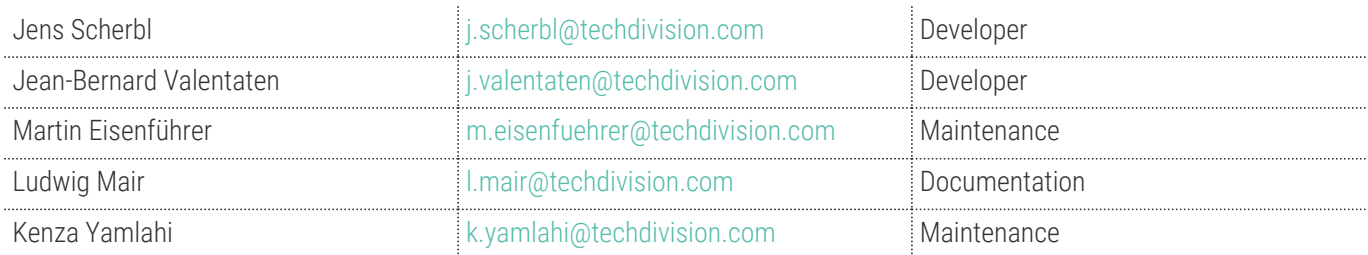

# **Requirements / Installation**

### **Magento Version Compatibility**

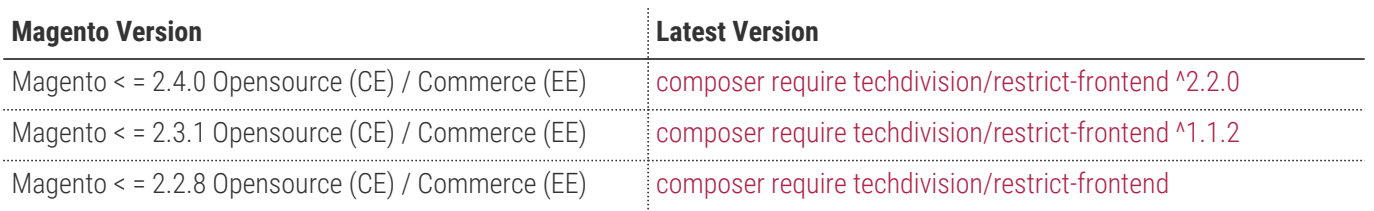

#### **PHP Version**

**Kompatibel zu PHP Version** ~7.3.0 || ~7.4.0

<span id="page-3-0"></span>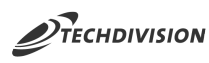

### **Installation mit Composer**

• Um im **TechDivision** Context ein Modul mittels Composer zu installieren, bitte per folgenden Befehl das Repo entsprechend einbinden

composer config repositories.repo.met.tdintern.de composer https://repo.met.tdintern.de/

#### **Modul Installationsbefehle**

Nach Einbindung des **MET-Composer-Repository** folgende Befehle zur Installation ausführen:

```
# add to composer require
composer require techdivision/restrict-frontend ^2.2.0
# run magento setup to activate the module
bin/magento set:up
```
#### **Aktivieren des Moduls**

Das Modul **Lazyload** ist standardmäßig nach der Installation im Magento Backend verfügbar.

**TIP**

**TechDivision >> Util >> Restrict Frontend**

Die Modulfunktionalität ist initial deaktiviert!

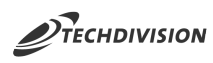

#### **Deinstallation**

**Folgende Punkte sind bei einer Deinstallation eines Moduls stets zu beachten:**

- Gibt es Einträge in der Datanbank, die vor dem Deinstallieren bereinigt werden müssen?
- Sind evtl. Media Files (Images, Videos ect.) vorhanden, die vorab bereinigt werden müssen?
- Gibt es Konfigurationspfade in der Config (DB), die entfernt werden müssen?
- Caches entleeren
- Indexer neu starten wenn notwendig

# uninstall Module bin/magento module:uninstall techdivision\_restrict-frontend

<span id="page-5-0"></span>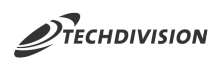

# **Modul Konfiguration**

Navigieren Sie zu TECHDIVISION >> UTIL >> Restrict Frontend

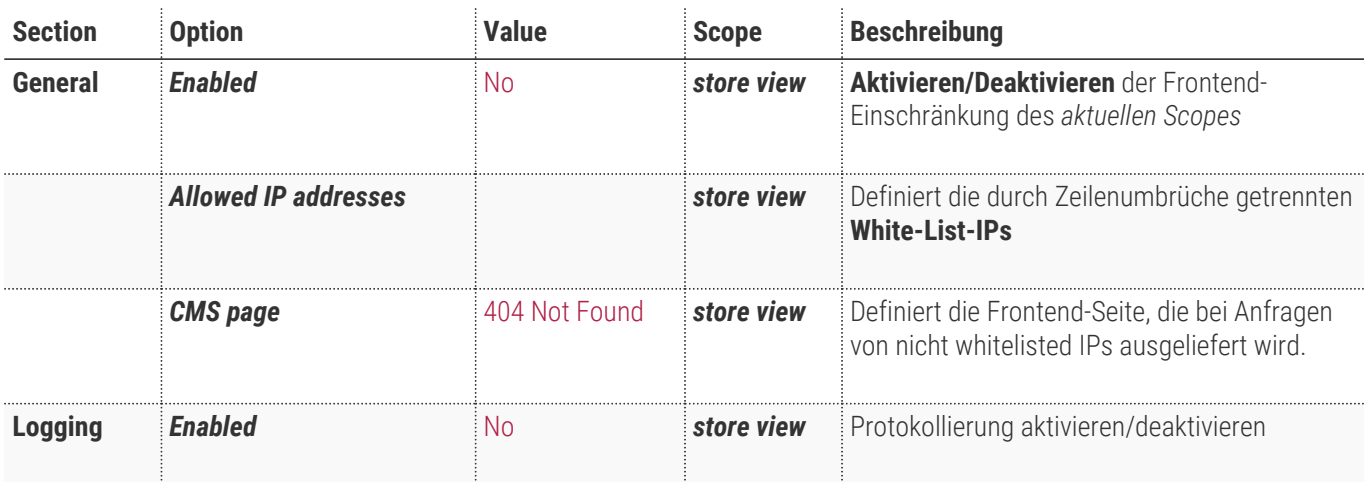

价 **EXAMPLE SALES** MARKETI TECHDING<br>TECHDING<br>TECHDING<br>STORE

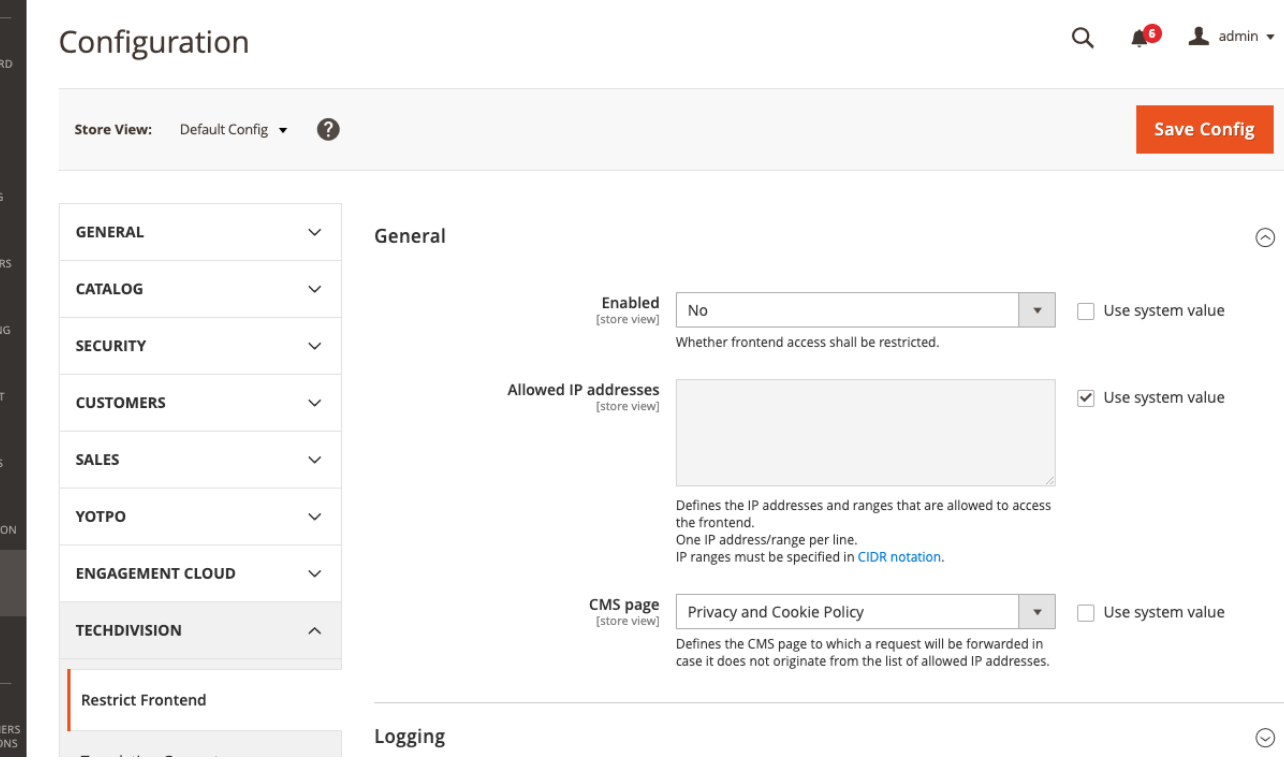

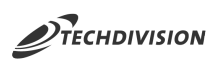

# **Bedienungsanleitung Modul-Funktionen**

### **Modul-Installation und -Konfiguration**

- [Installation des Moduls](#page-3-0)
- [Konfigurationseinstellungen des Moduls](#page-5-0)

### **Einstellen der erforderlichen Default/Storeview Optionen**

- Navigieren Sie zu TECHDIVSION >> Util >> Restrict Frontend
- *Restrict Frontend* unter **Default Config** aktivieren
- Falls Default Einstellungen gesetzt werden müssen, die global gelten, diese bitte unter **Default Config** einstellen

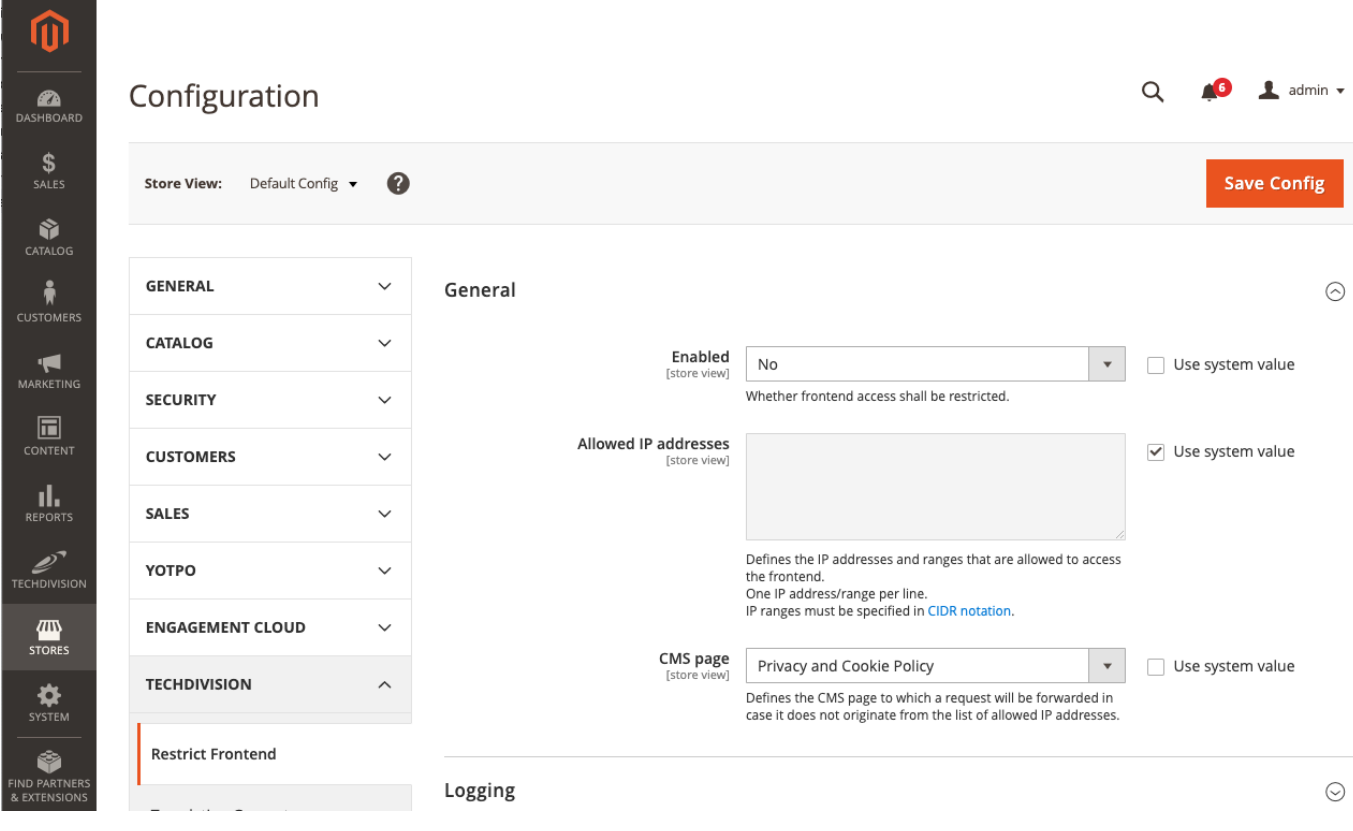

• Zur gewünschten **Store View** wechseln

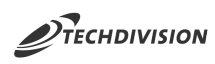

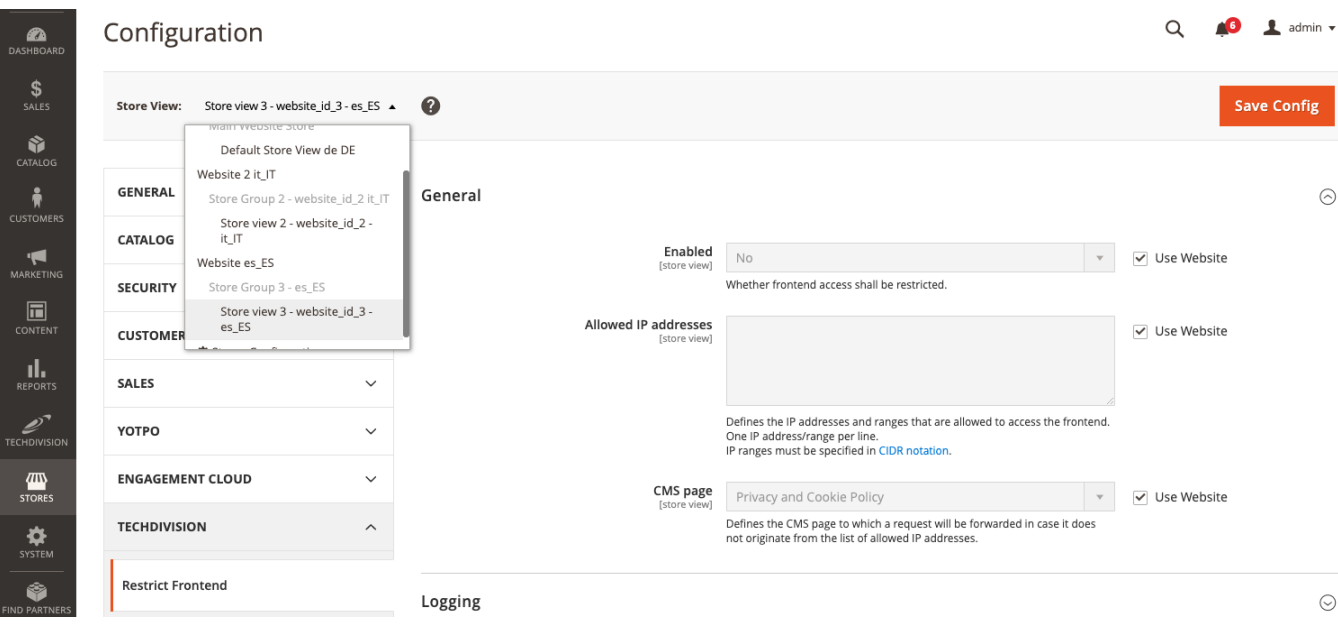

- *Restrict Frontend* in **Store View** aktivieren
- Unter *Allowed IP adresses* die erlaubten **IP** Adressen eingeben

**CAUTION** Je **IP** Adresse nur eine Zeile verwenden

• Unter *CMS page* die Page einstellen, worauf umgeleitet wird, falls nicht in der erlaubten **IP Whitelist** enthalten

# <span id="page-8-0"></span>**Referenzen**

#### **Hilfreiche Links zu Tutorials, Manuals und allgemeinen Infos**

- **[CIDR](https://de.wikipedia.org/wiki/Classless_Inter-Domain_Routing)**[-Notation](https://de.wikipedia.org/wiki/Classless_Inter-Domain_Routing)
- [Unterschied zu](https://www.guru99.com/difference-ipv4-vs-ipv6.html/) **[ipv4](https://www.guru99.com/difference-ipv4-vs-ipv6.html/)** [vs.](https://www.guru99.com/difference-ipv4-vs-ipv6.html/) **[ipv6](https://www.guru99.com/difference-ipv4-vs-ipv6.html/)**